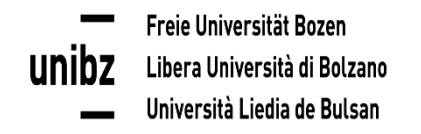

## **Iscrizione corsi opzionali Inserimento dei corsi opzionali nel piano degli studi**

In "My SNS" scegliere il punto " Study plan and career".

Cliccando sul button "**Modifica"** sotto "**Free choice**", si apre l'elenco di tutti i corsi opzionali disponibili nell'anno accademico.

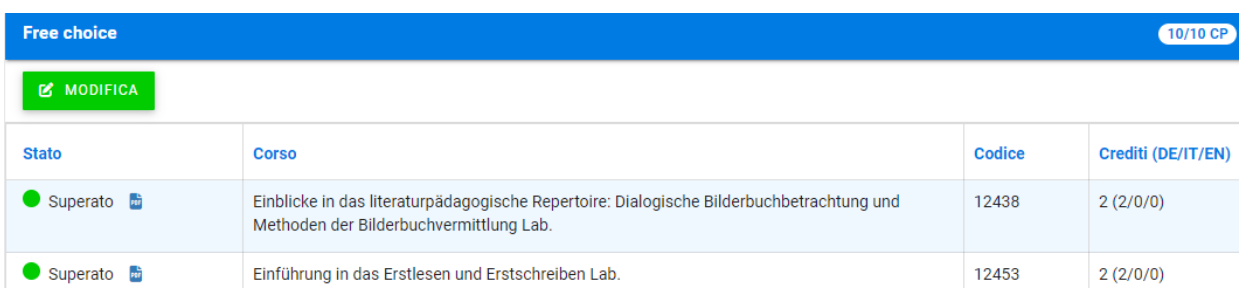

Selezionando un corso opzionale spuntando la relativa casella, il programma offre due possibilità:

- Inserimento nel piano degli studi
- Iscrizione all'opzionale + inserimento nel piano degli studi

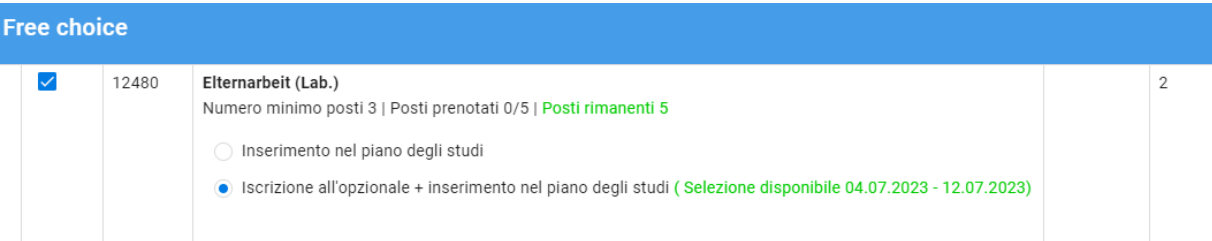

La Funzione "**Iscrizione all'opzionale + inserimento nel piano degli studi**" è disponibile solo in determinati periodi stabiliti dalla Facoltà.

Selezionando questo punto nei periodi sopra indicati, si ottiene un posto nel corso opzionale (per ogni corso la Facoltà stabilisce un numero minimo e massimo di partecipanti) e contemporaneamente il corso selezionato verrà aggiunto al piano degli studi, requisito indispensabile per potersi poi iscrivere al relativo esame.

Se nel suddetto periodo tutti i posti disponibili sono esauriti, la funzione "Iscrizione all'opzionale + inserimento nel piano degli studi" non potrà essere selezionata.

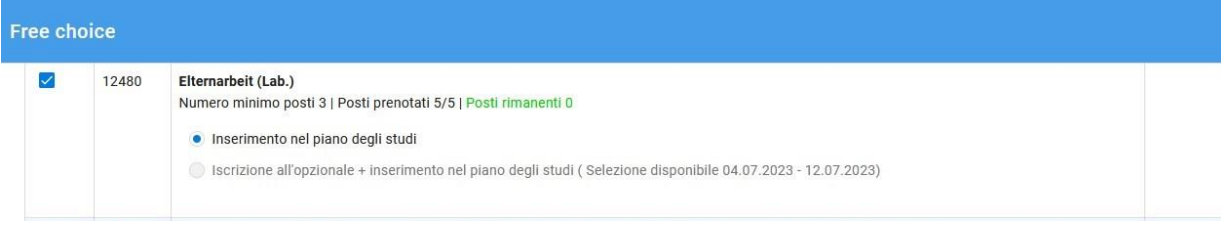

Quando invece nel suddetto periodo ci saranno nuovamente posti a disposizione, la funzione "Iscrizione all'opzionale + inserimento nel piano degli studi" sarà nuovamente disponibile.

Per questo motivo vi preghiamo di cancellare la vostra prenotazione in tempo utile, qualora non foste più interessati a frequentare il corso opzionale scelto, rimuovendo il segno di spunta del relativo corso e salvando la modifica. In questo modo il posto potrà essere assegnato ad altri studenti interessati.

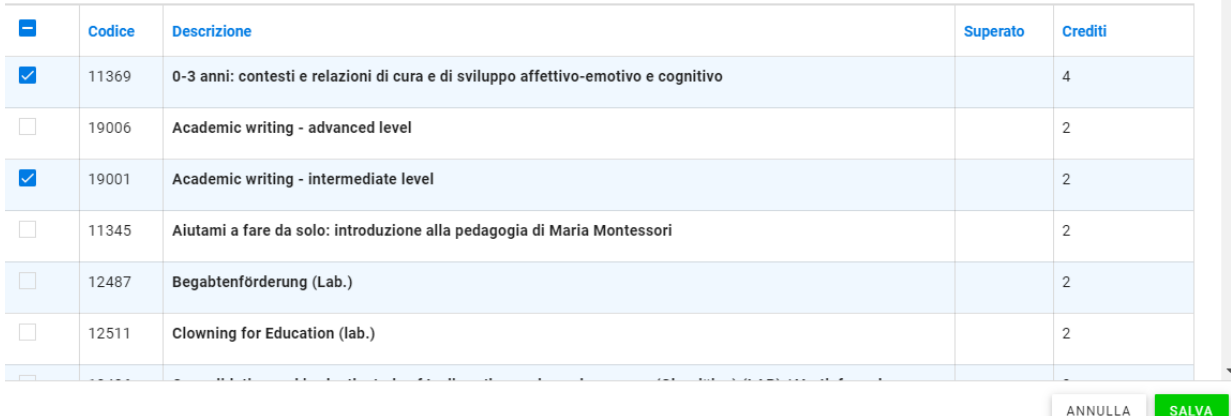

Il punto "**Inserimento nel piano degli studi**" è sempre attivo – indipendentemente dal periodo per l'iscrizione ai corsi opzionali – perché potrebbero esserci ancora studenti che hanno già frequentato il corso opzionale in passato, ma dovranno inserirlo ancora nel piano degli studi. L'inserimento dei corsi opzionali nel piano degli studi è requisito indispensabile per potersi poi iscrivere al relativo esame.

Selezionando questo punto, il corso opzionale verrà aggiunto al piano degli studi, ma non si ottiene un posto nel corso opzionale!

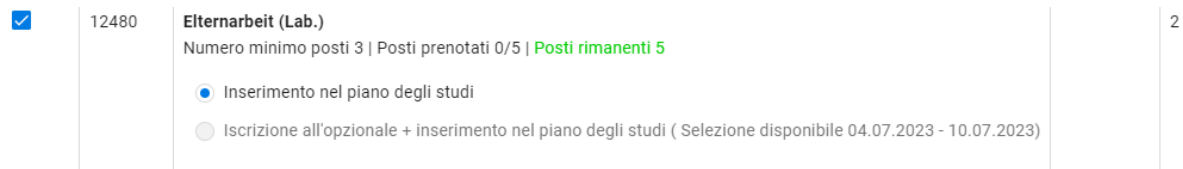

## **"Invia una richiesta"**

Inoltre, c'è la possibilità di usare la funzione "**Invia una richiesta**", se al posto dei corsi opzionali a disposizione si vuole frequentare altri insegnamenti che non sono elencati sotto "Free choice - modifica" (p.e. insegnamenti di altri Corsi di laurea, dello Studium generale ecc.).

Per la scelta di questi corsi è necessaria l'approvazione del Consiglio di Corso di studio.

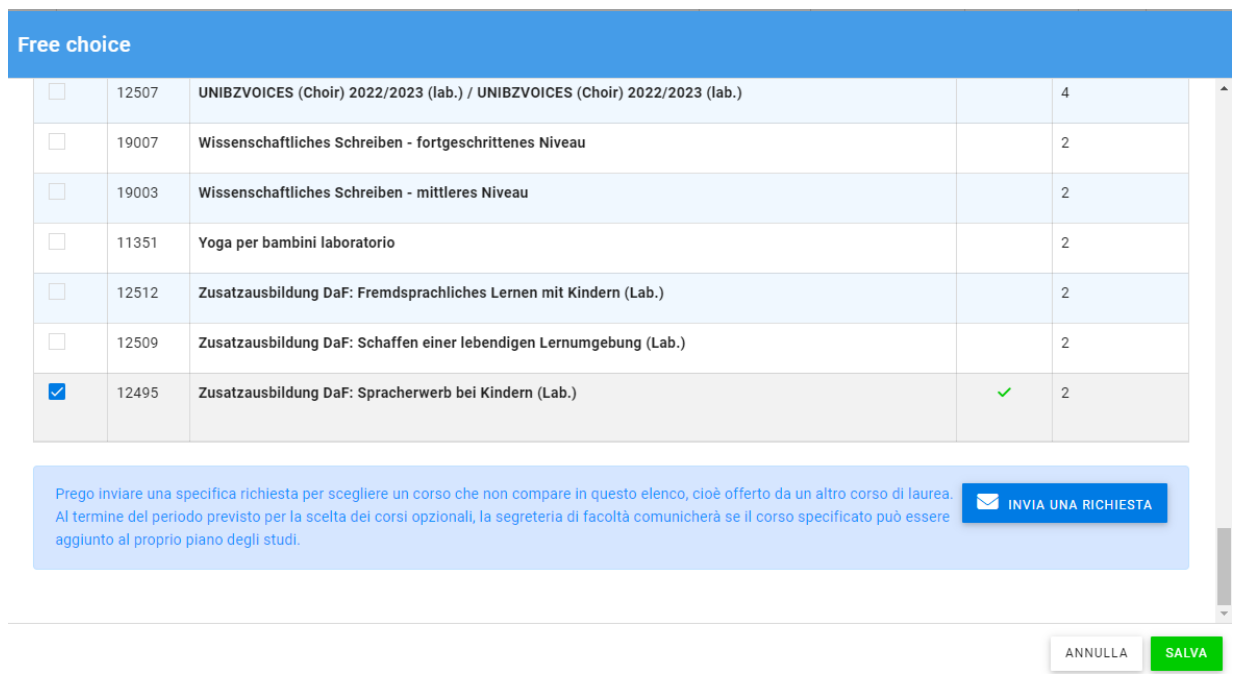

Nel campo "Corso" è possibile cercare per codice o titolo dell'insegnamento e scegliere il corso desiderato. Selezionato il corso, le relative informazioni come Facoltà, Corso di laurea, ecc. verranno integrate dal sistema.

Nel campo "Motivazione" dovranno essere aggiunte informazioni importanti per l'approvazione da parte del Consiglio di Corso di studio.

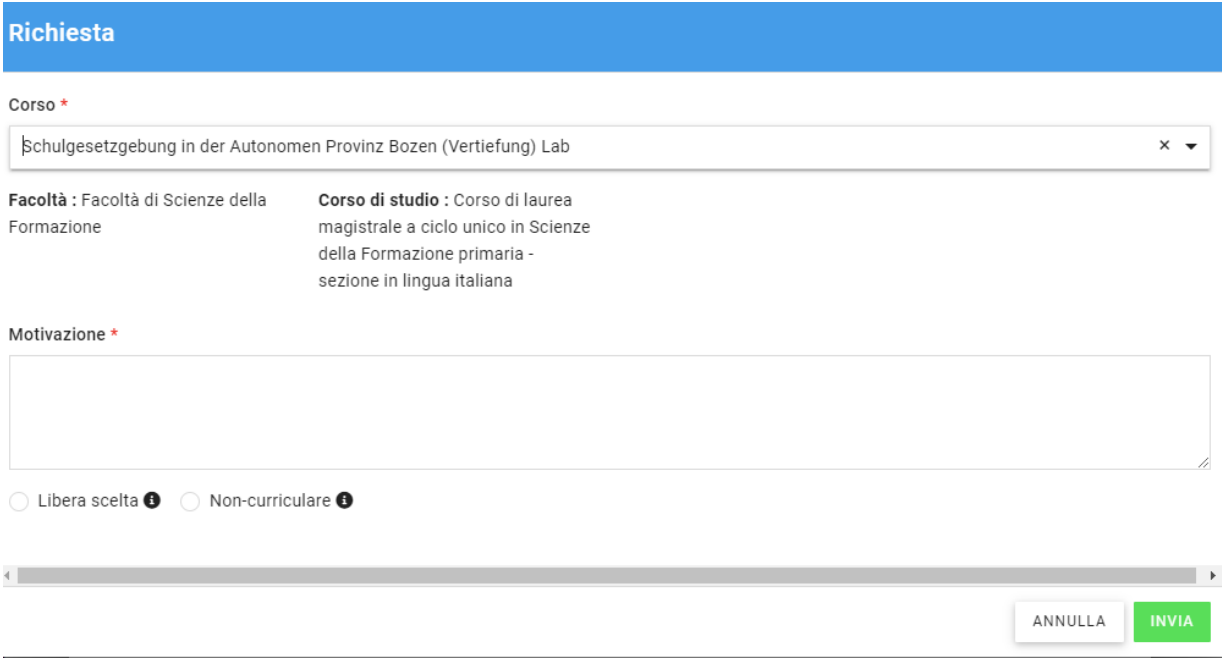

Se la richiesta viene approvata dal Consiglio di Corso di studio, il corso opzionale scelto verrà inserito nel piano degli studi, per consentire l'iscrizione all'esame.